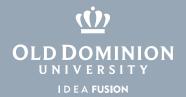

## Windows 10 Taskbar

The Taskbar is the bar at the bottom of the page. It can store Icons and show you instances of programs you already have opened.

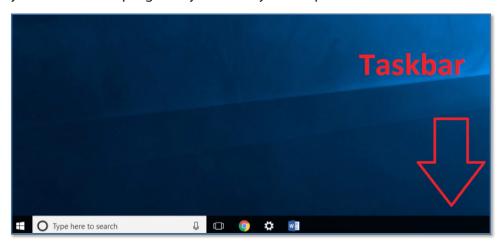

## Pin items to the Taskbar:

You may pin items to the task bar to have applications more convenient to find.

- 1. If the app is already open, **right click** the icon in the Taskbar.
- 2. Choose Pin to taskbar.

or

- 1. Find the application using the **Start Menu**.
- 2. Right click the item.
- 3. Choose More.
- 4. Choose Pin to taskbar.

These same steps will also unpin items from the taskbar.

More information about the Taskbar: https://support.microsoft.com/en-us/ help/29280/windows-10-how-to-use-the-taskbar

## Information **Technology** Services

www.odu.edu/its

**)** (757) 683-3192

itshelp@odu.edu

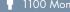

i 1100 Monarch Hall

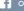

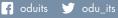